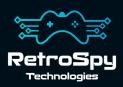

# **RetroSpy Vision**

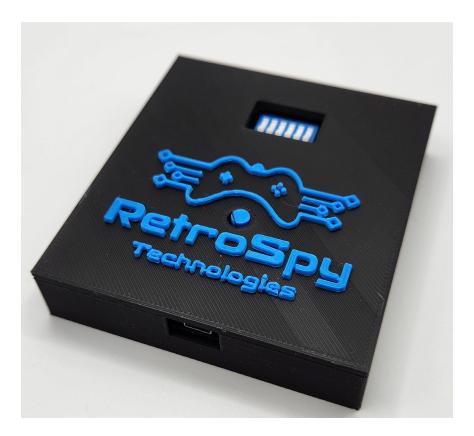

Last Updated: 5/5/2023

### The RetroSpy Vision

The RetroSpy Vision, when paired with the appropriate RetroSpy Vision cables, provides input display for many retro video game consoles.

#### **Supported Consoles**

- Amstrad GX4000
- Atari 2600, 7800 & Jaguar
- Commodore 64 Games System, CDTV & Amiga CD32
- Fujitsu FM Towns Marty
- Game-Tech GBA Consolizer
- Magnavox Odyssey2
- Mattel Intellivision
- NEC PC Engine, TurboGrafx-16, SuperGrafx & PC-FX
- Nintendo NES, SNES, Virtual Boy, N64 & Gamecube
- Panasonic 3DO
- Sega SMS, Genesis & Saturn
- SNK Neo Geo
- Sony PlayStation 1 & 2

### Hooking up the Vision

#### 1. Connect the RetroSpy Vision Cable

Connect each half of the appropriate RetroSpy Vision cable to the "HDMI" ports on the Vision. It doesn't matter which half goes into which port.

- 2. Select your console/controller combo Set the switches to select your desired console/controller combo as specified on pages 6 and 7.
- **3. Connect your computer to the Vision** Use a mini USB cable to connect the Vision's mini USB port to a USB port on your computer.

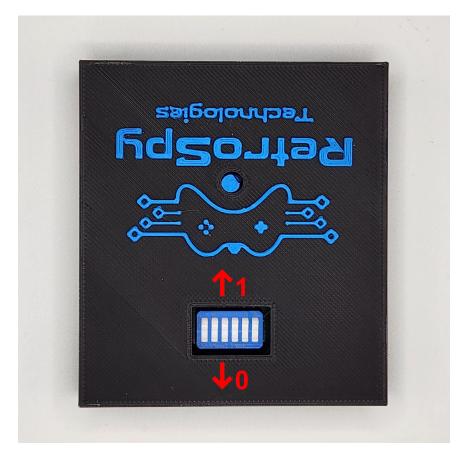

### <u>Using the Vision</u>

#### 1. Download and Install the latest RetroSpy software

The latest RetroSpy software can always be found at *https://retro-spy.com/downloads/* 

**2.** Run the now installed RetroSpy application You will see the RetroSpy setup window.

| RetroSpy                               | - 🗆 X                   |
|----------------------------------------|-------------------------|
| Tools Options Help                     |                         |
| Controller Source: Atari/Commodore/SMS | ~                       |
| COM Port: COM3 (USB Serial Device)     | (4)                     |
|                                        | $\mathbf{U}$            |
| Delay (ms): 0                          |                         |
| Viewer Skin:                           | Static View Window Name |
| Amiga CD32 Competition Pro 5           | Default                 |
| Atari 7800 Controller                  |                         |
| Cheetah Annihilator                    |                         |
| Atari 2600 Joystick                    |                         |
| Atari 2600 Omega Booster Grip          |                         |
| SMS Controller                         |                         |
| SMS Paddle                             |                         |
| Go!                                    | 6                       |

- 3. Select your console in the Sources dropdown
- 4. Choose the serial port of your Vision
- 5. Select a skin

#### 6. Click the 'Go' button

After a few seconds the RetroSpy view window (see below) will appear and after a few more seconds (you will often seen random button pushes during initialization) you should be able to see your inputs reflected in the view window and on your console. If the inputs are not reflected in the view window verify that you have the correct serial port selected in the setup window.

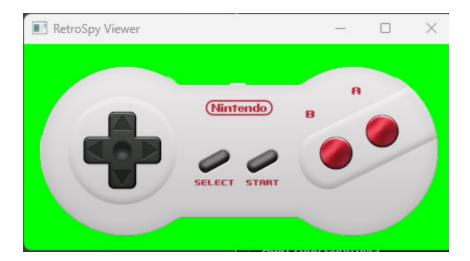

### Updating the Firmware

#### Run the RetroSpy Vision Updater application

Choose your serial port and Vision type then click the "Start Update" button. The updater will download all the necessary files for the upgrade and perform the upgrade automatically. Once successful, you will need to restart the Vision for the changes to take effect.

## **Console Selection Switches**

Below are the required switch settings for all supported console and controller combinations. The switches are read left to right with the RetroSpy logo on the Vision upside down. A 1 indicates the switch should be "on" which is pushed upwards towards the logo. A 0 indicates the switch should be "off" which is pushed downwards away from the logo.

| Console           | Controller Type           | Switches                    |
|-------------------|---------------------------|-----------------------------|
| GX4000            |                           | 000001                      |
| Atari 2600        | Joystick                  | 101000                      |
|                   | Driving Controller        | 111110                      |
|                   | Keyboard/Kid's Controller | 001110                      |
|                   | Big Bird's Egg Catch      | 011110                      |
|                   | Star Raiders              | 101110                      |
|                   | Omega Race Booster Grip   | 011100                      |
| Atari 7800        |                           | 011100                      |
| Atari Jaguar      |                           | 110010                      |
| Commodore<br>CDTV | Mouse                     | 100110                      |
|                   | Keyboard                  | 011010                      |
| Amiga<br>CD32     | Mouse                     | PAL: 111010<br>NTSC: 000110 |
|                   | Keyboard                  | 011010                      |
|                   | Single-button Joystick    | 101000                      |
|                   | 4 button controller       | Not Supported               |
| FM Towns<br>Marty | Controller                | 001010                      |
|                   | Mouse                     | Not Supported               |
|                   | Keyboard                  | Not Supported               |
| Odyssey2          |                           | 101000                      |
| Intellivision     |                           | 010010                      |

| PC Engine, TG-16 & Supergrafx |                                             | 111100 |
|-------------------------------|---------------------------------------------|--------|
| PC-FX                         |                                             | 101010 |
| NES                           | Controller                                  | 000000 |
|                               | Power Pad                                   | 000000 |
|                               | Power Glove                                 | 100000 |
| SNES                          |                                             | 010000 |
| Virtual Boy                   |                                             | 010000 |
| N64                           |                                             | 110000 |
| Game-Tech GBA Consolizer      |                                             | 101100 |
| Gamecube                      |                                             | 001000 |
| 3DO                           |                                             | 100010 |
| Sega Mas-                     | Controller                                  | 101000 |
| ter System                    | Paddle                                      | 011000 |
|                               | Sports Pad                                  | 111000 |
| Sega Gen-                     | 3 or 6 Button Controller                    | 000100 |
| esis                          | Mega Mouse                                  | 100100 |
| Sega Saturn                   | Digital Controller                          | 010100 |
|                               | 3D Control Pad, Keyboard<br>& Shuttle Mouse | 110100 |
| Neo Geo                       |                                             | 000010 |
| PlayStation 1 & 2             |                                             | 001100 |

## Contact Us

If you have any problems do not hestiate to contact us for help.

https://retro-spy.com/contact-us/

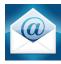

support@retro-spy.com

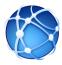

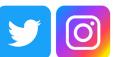

retrospydisplay

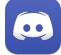

https://discord.gg/V2EHQrM

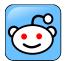

https://reddit.com/r/retrospy

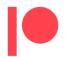

https://patreon.com/retrospydisplay